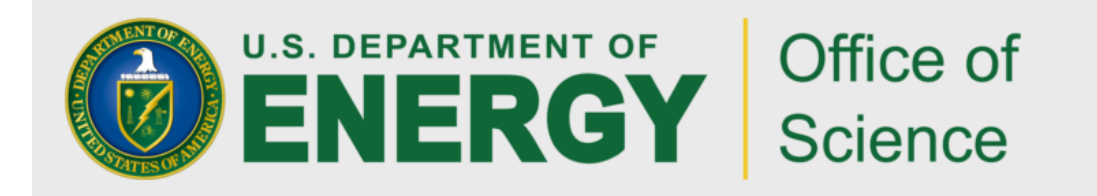

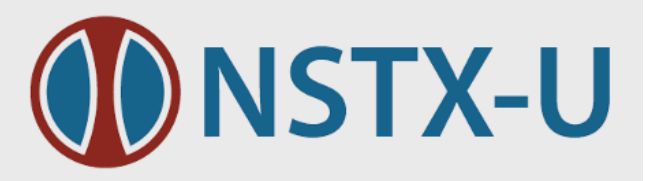

#### **USING GLOBUS TRANSFER FOR CAMERA DATA ON NSTX-U\***

G. Zimmer, T. Carroll, S. Kampel Princeton Plasma Physics Laboratory

F. Scotti

Lawrence Livermore National Laboratory

GlobusWorld 2016

#### Chicago, Ill April 20 – 22, 2016

\* Work supported by U.S. DOE Contract DE-AC02-09CH11466, Lawrence Livermore National Laboratory DE-AC52-07NA27344

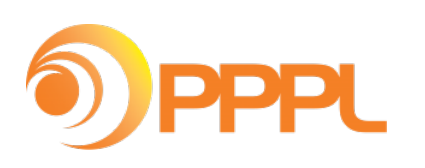

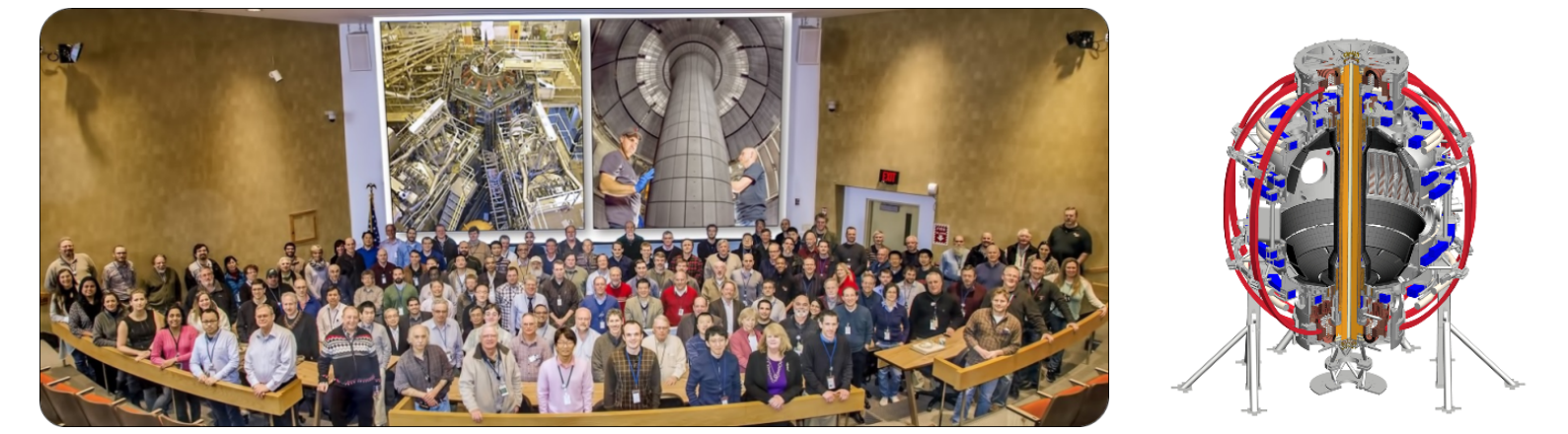

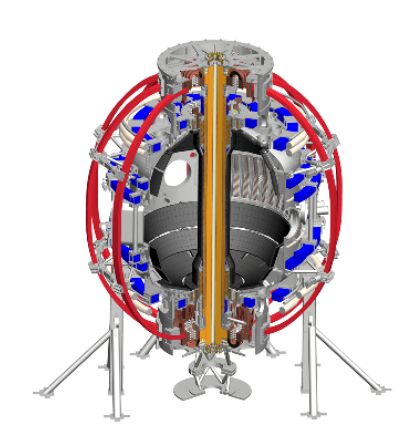

# NSTX-U, PPPL

• National Spherical Torus Experiment-Upgrade

(nstxu.pppl.gov)

• Princeton University Plasma Physics Laboratory

(www.pppl.gov) **DPPPL** Princeton, NJ

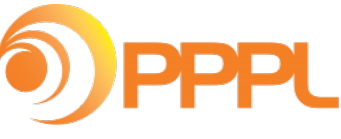

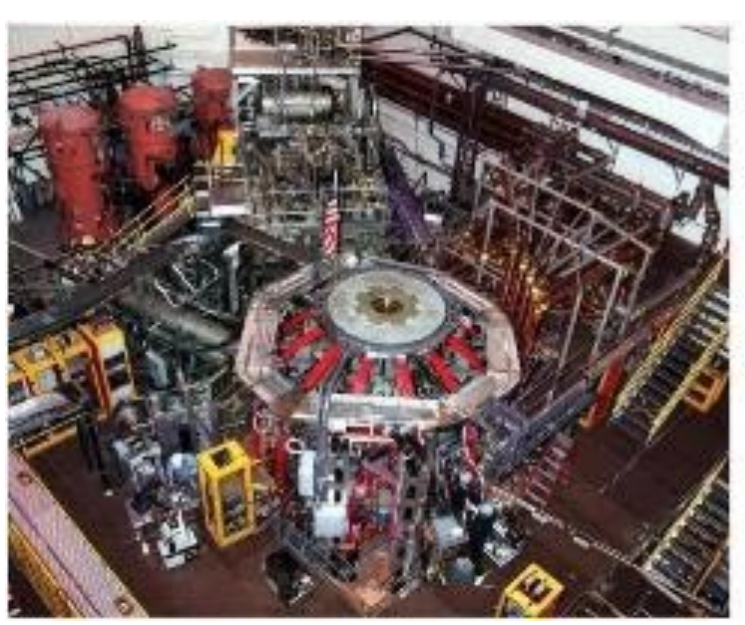

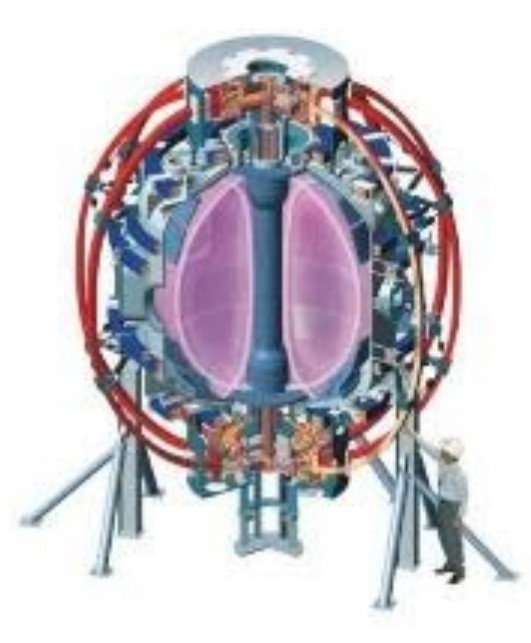

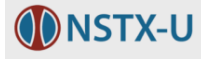

## The NSTX-U Cameras

- Fast video cameras, one of many diagnostics
	- Record the plasma light at different locations during experiments
	- Frame rate up to 500,000 frames per second
	- Camera data files written to the local disk on Win7 PCs
	- Size is typically 3 GB, but can be as large as 10 GB

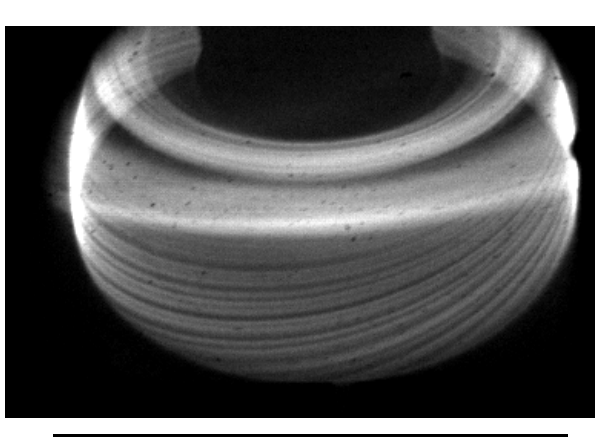

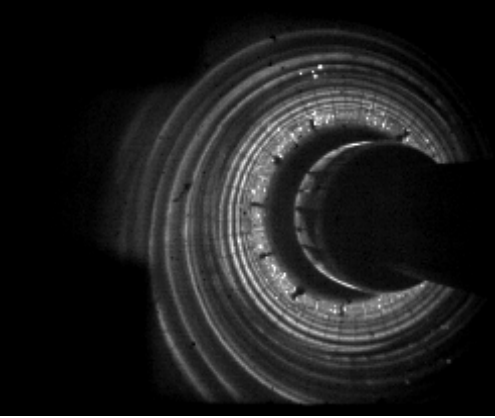

■ Need to be transferred to linux cluster storage after each experimental pulse throughout the NSTX-U run day,  $\sim$ 25 pulses per day

#### Data Transfer Method

- Traditionally, transferring the camera data to project storage located in the main computer center has been accomplished by using the Samba protocol
- Recently, a new method has been implemented using Globus Connect Personal and the Globus Command Line Interface (CLI)
- Automatic, no user interaction required
- Programming language: National Instruments' LabVIEW

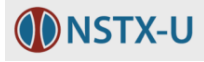

## The File Transfer Task

- § CLI **transfer** command to initiate the transfer and return the Task ID:
	- transfer --no-verify-checksum --

camuser#nstxfocam06/e/2016/nstx\_6\_204202.cin

- pppl#pppl-globus1/p/nstxcam/Phantom710-9206/2016/nstx\_6\_204202.cin
- CLI wait command with the Task ID to signal transfer completion
	- Wait cf901450-fdcb-11e5-a704-22000bf2d559
- CLI events command to return the transfer details
	- events -f 'details' cf901450-fdcb-11e5-a704-22000bf2d559
- § CLI **endpoint-details** command to return the status: active / expired
	- endpoint-details -f 'credential\_status' pppl#pppl-globus1

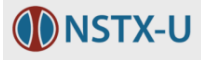

#### Globus transfer details

- Wrap Up
	- uses PuTTY and the PuTTY tools to handle the SSH authentication between the local host and the Globus online services
	- When the LabVIEW VI is launched
		- checks that PuTTY Pageant is running
		- **if the endpoint is expired, it launches a PuTTY session configured to** execute the CLI command to activate the endpoint
	- Sends user a daily email with endpoint status
	- Globus transfer method has increased the transfer of camera data files by a factor of 3

#### Labview Front Panel

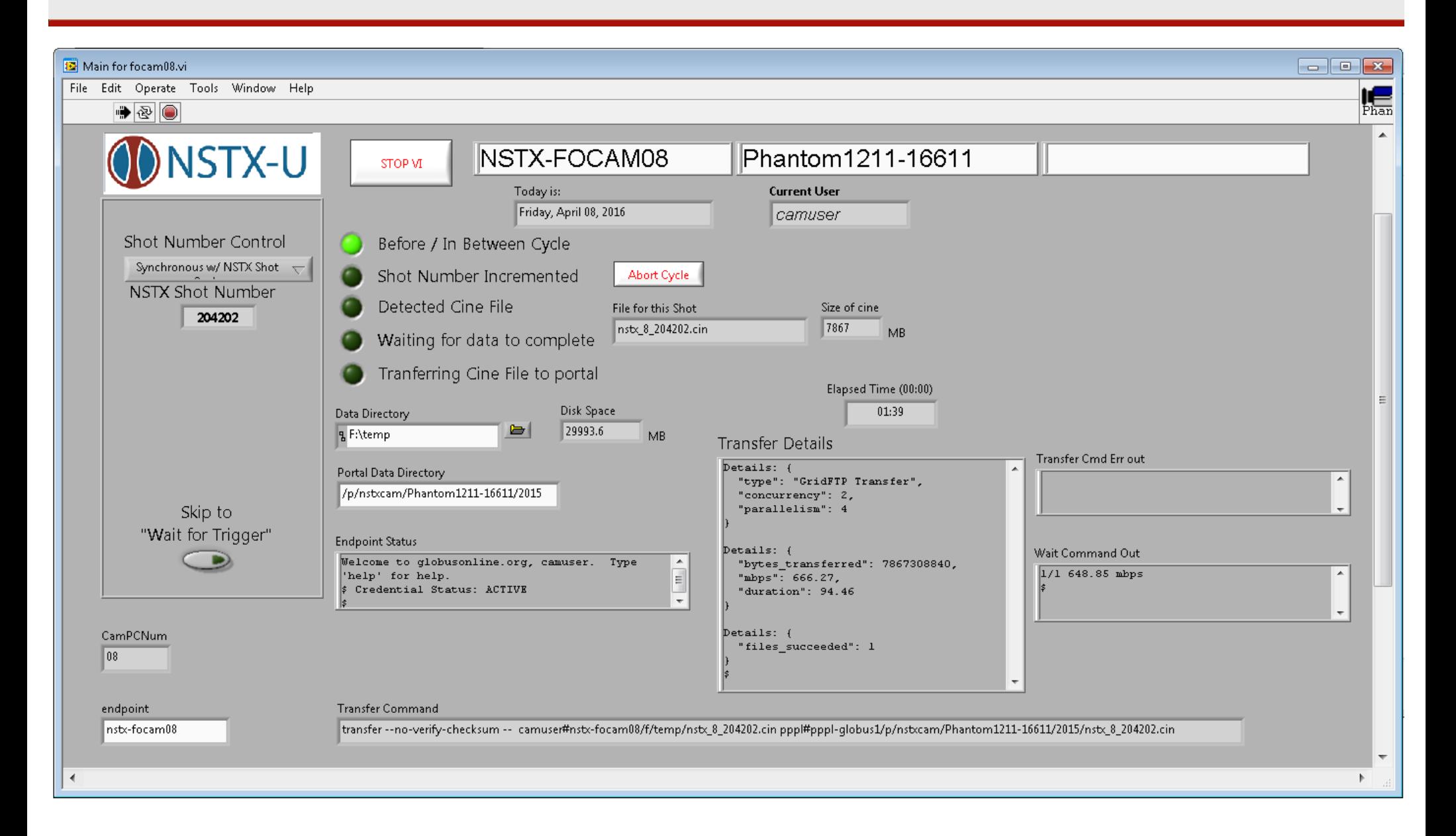

![](_page_6_Picture_2.jpeg)

#### Block Diagram

![](_page_7_Figure_1.jpeg)

![](_page_7_Picture_3.jpeg)